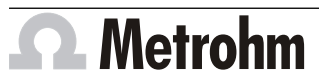

Metrohm AG CH-9100 Herisau Switzerland Phone +41 71 353 85 85 Fax +41 71 353 89 01 info@metrohm.com www.metrohm.com

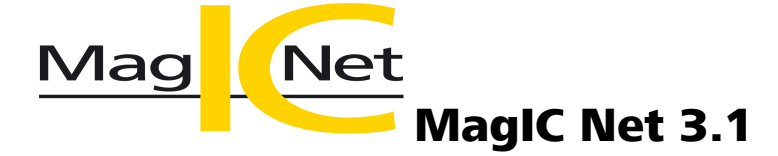

## Release Notes

# 1 Purpose

This document describes the differences between the new software version **MagIC Net 3.1** and its predecessor **MagIC Net 3.0**.

## 2 New features

### New columns

For carbohydrate analysis:

- 1. Metrosep Carb 2 100/4.0
- 2. Metrosep Carb 2 150/4.0
- 3. Metrosep Carb 2 250/4.0

### General

■ New system variable, determination ID **DID**, for ongoing determinations.

## Workplace program part

- The field names **Info 1** to **Info 4** and **Value 1** to **Value 4** can be given individual names under **Determination series** ▶ **[Sample table]** ▶ **Properties...** ▶ **Display**.
- If work is done in parallel with two different methods on two workplaces using the same Autosampler, then it is possible to start the equilibration on the second workplace when determinations are already running on the first workplace. During equilibration, the sample changer and the devices connected to it that are used in a determination are ignored.
- You can indicate in the method and on the workplace which batch the determination is to be assigned to before a determination is run. The batch can be selected from a selection list or newly created.
- With **Lock editing of the next line in the working sample table**, you can set before the start of a method that the line following the current sample line is locked for editing while a sample table is processed.
- The check box **Stop hardware when sample table is finished** is activated by default on the **Determination series** tab in the **Run** subwindow of the **Workplace** program part. If this setting is changed, then this will be saved when the workplace is closed.
- If a timer is defined and the actions are still to be executed, then an icon will appear in the status bar.

### Database program part

- Scrolling in the determination overview with the **Next determination** and **Previous determination** icons in the toolbar, with **Alt+**↑ and **Alt+**↓ or the **View** ▶ **Next determination/Previous determination** and **View** ▶ **Previous determination** menu items.
- The **From selected determination** option is selected by default for calibration during reprocessing.
- The selected view is retained during scrolling in the database.
- Zoom settings in the curve display are retained in the curve display during scrolling within the determination overview and the reprocessing table.
- Additional options for naming a PDF file have been incorporated for report output.

## Method program part

- The field names **Info 1** to **Info 4** and **Value 1** to **Value 4** can be given individual names under **Edit** ▶ **Properties...** ▶ **Sample**
	- **data** ▶ **[Edit]** ▶ **Configure sample data entry 'Display name'**.
- The heights and areas of the calibration points from the calibration data set are available for all standards and the respective components as variables. The entered setpoint concentrations of all standards and their components are also available as variables.
- **Reserve** time program command. This command reserves sample changers including all connected MSB devices (Dosino, stirrer, Remote Box, etc.), after it has been released, during an ongoing determination for a given workplace again.
- Results that are calculated while a method is being run can be assigned to a common variable. The common variable must be defined in the configuration.
- You can define in the analysis parameters whether the values written on the column chip for maximum pressure and maximum flow rate are to be monitored during the determination.
- New device-independent **Request** time program command. This command is used to enter sample data during the determination, provided that the respective sample data has been activated under **Method** ▶ **Edit** ▶ **Properties...** ▶ **Sample data**.
- Level sensor 1 is activated by default for the **941 Eluent Production Module**. Level sensors 2 to 4 are deactivated by default.
- Navigation bars enabling easier toggling between data sets have been implemented in dialog windows for the editing of tables.
- The **Automatic stepping to next position during equilibration** check box is activated by default in the start parameters of the MSM.
- Additional options for naming a PDF file have been incorporated for report definition.
- New method templates for carbohydrate analysis:
	- **Metrosep Carb 2 100/4.0** Standard conditions Metrosep Carb 2 - 100/4.0 5 carbohydrates (inositol, arabitol, fructose, glucose, sucrose)
	- **Metrosep Carb 2 150/4.0** Standard conditions Metrosep Carb 2 - 150/4.0 8 carbohydrates (inositol, arabitol, sorbitol, fructose, glucose, lactose, sucrose, xylose)
	- **Metrosep Carb 2 250/4.0** Standard conditions Metrosep Carb 2 - 250/4.0 8 carbohydrates (inositol, arabitol, sorbitol, fructose, glucose, lactose, sucrose, xylose)

## Configuration program part

■ PDF files created in MagIC Net can now be merged with Acrobat without requiring a password using the **Configura-**

**tion** ▶ **Tools** ▶ **Options...** ▶ **PDF** ▶ **Modifying the document allowed** menu.

## Manual program part

■ New **Initialize Combustion Module** button to reset the Combustion Module with all components used in the combustion system (Auto Boat Driver, Autosampler or LPG/GSS) to the normal status and make it ready for operation again after a gas pressure error.

### New instrument firmware

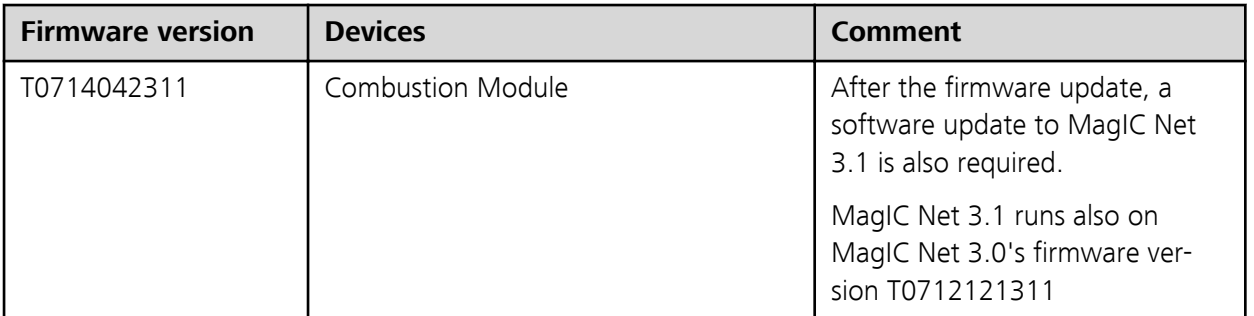

## 3 Improvements

#### Workplace program part

- Various parameters can be changed during an ongoing method for eluent production. The method can then be saved under a new name.
- Six decimal places can be entered for the dilution factor.

## Database program part

■ The recalculation is much faster when determinations are reprocessed.

## Method program part

- The number of a standard can be changed in a saved method.
- The text field, the field for conditions and the field for formulas have been enlarged in all time program commands. The fields are scalable and contain scroll bars.
- A new default profile is included for the **flexIPAD** measuring mode in order to protect the electrodes of amperometric detector cells.
- The name of one of the two possible calculation variables of the European and the Japanese pharmacopoeia has been changed.

#### Configuration program part

■ E-mails can be sent to several recipients.

## 4 Fixed bugs and problems

#### Database program part

- If the lower and/or the upper limit value for single result monitoring was entered with the formula editor, then it was shown as **invalid** after recalculation.
- The program occasionally crashed when determinations containing several analyses were reprocessed.
- If the **Use asterisk (\*) as wildcard** option was activated for the **Comparative value** during the editing of filter conditions, then the determination overview for the **Sample type** data field was not filtered.
- If color settings were defined for curves in the reprocessing window and saved in a new method, then the default settings for curves were applied when the new method was run.

#### Method program part

■ If the **Recording time** on the **Data acquisition** tab was defined with a formula containing a common variable, then an error message would appear.

#### Configuration program part

- The version numbers of reprocessed determinations and methods were not indicated correctly in the Audit Trail.
- The write rate for column chips has been reduced. Write errors are avoided in the case a ramp or a flow gradient is used to attain a target value that is higher than the highest measured flow rate stored on the column chip.

## 5 Compliance

The current software version does not contain any modifications that affect conformity of **MagIC Net** regarding 21 CFR Part 11 and GAMP.

**Herisau, August 15, 2014**

 $7.4442$ 

 $M.M.n.$ 

## **Herisau, August 15, 2014**

P. Hunziker

Vice President, Head of Development U. Kürsteiner

Head of Quality Management